#### **BAB IV**

#### **IMPLEMENTASI DAN PEMBAHASAN SISTEM**

#### **4.1 IMPLEMENTASI SISTEM**

Implementasi berisi rangkuman dan cuplikan program (prosedur) inti dari aplikasi yang dikembangkan berdasarkan hasil perancangan sistem.

#### **4.1.1 Instalasi Codeigniter**

Aplikasi yang dibangun dengan *framework Codeigniter* memerlukan paket *framework Codeigniter*. Sebelum melakukan instalasi yang perlu dilakukan pertama kali adalah *mendownload file codeigniter* di *http://codeigniter.com/download.php*, kemudian di ekstrak di *web server* yang berlokasi di *htdocs*.

#### **4.1.2Configurasi Dasar Codeigniter**

Pada *folder* perpustakaan/*application/config*, terdapat *file* konfigurasi *codeigniter*. Dalam pembuatan aplikasi ini digunakan tiga *file* konfigurasi penting yaitu :

### *1). Database.php*

*File* ini digunakan untuk pengaturan koneksi *database*, cuplikan programnya sebagai berikut :

```
$db['default']['hostname'] = 'localhost';
$db['default']['username'] = 'root';
$db['default']['password'] = '';
$db['default']['database'] = 'perpustakaan';
$db['default']['dbdriver'] = 'mysql';
```
*2). Config.php*

Digunakan untuk pengaturan *base url* dan konfigurasi *url*  untuk *homepage.*

\$config['base\_url'] = 'http://localhost/perpustakaan/';

*3). Routes.php*

*File* ini digunakan untuk membaca *default controller*

\$route['default\_controller'] = "main";

#### **4.1.3 Pengelolaan Data Anggota**

Daftar *file* pengelolaan data anggota terlihat pada tabel 4.2 berikut ini :

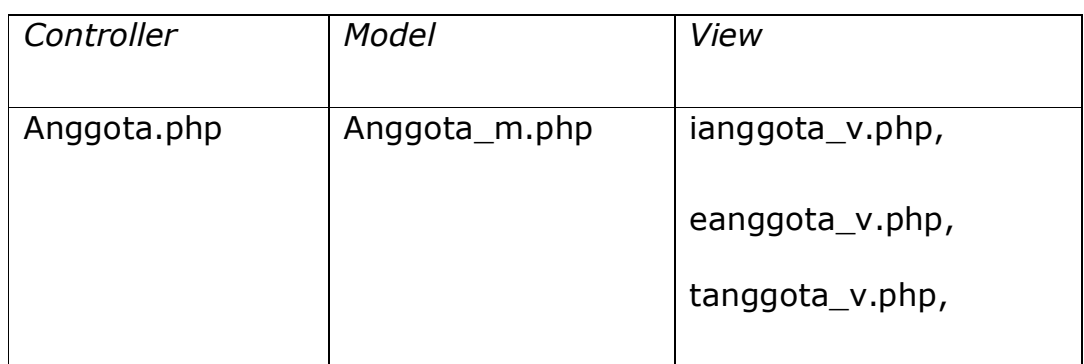

Tabel 4.1 Daftar *File* Pengelolaan Data Anggota

*File* Anggota\_m.php berfungsi untuk mengeksekusi perintah *query* di *database.* Berikut potongan programnya :

```
function insert(){
                        \deltadata = array(
                              "tipe" => $this->input->post("tipe"),
                              "password" => base64 encode($this-
>input->post("password")),
                              "nama" => $this->input->post("nama"),
                              "jk" => $this->input->post("jk"),
                              "kode" => $this->input->post("kode"),
```
anggota.php merupakan *controller* yang menangani beberapa aksi yaitu *create, update, delete* dan *index*. Contoh aksi untuk membuat data anggota baru adalah membuat *function add* seperti pada potongan program berikut :

```
parent:: construct();
            $this->load->model(array('anggota_m'));
            $this->load-
>library(array('simpliparse','pquery','form_validation'));
```
Kode program yang ada pada fungsi diatas menggunakan model Anggota yang didefinisikan pada perintah baris kedua. Perintah ini akan membuat objek baru dan akan membuat data baru pada tabel anggota.

*View* yang digunakan untuk menangani tampilan aksi create ini adalah *view* ianggota\_v.php. Berikut potongan program pada ianggota\_v.php :

```
<?php echo form_open('admin/anggota/save','id="form"')?>
          <fieldset id="personal">
           <legend> INPUT DATA ANGGOTA</legend>
           <label>Tipe</label>
           <input name="tipe" type="radio" 
Kode program di atas digunakan untuk menampilkan form
```
pengisian data anggota.

#### **4.1.4 Pengelolaan Data Buku**

Daftar *file* pengelolaan data buku terlihat pada tabel 4.2 berikut ini :

Tabel 4.2 Daftar *File* Pengelolaan Data Buku

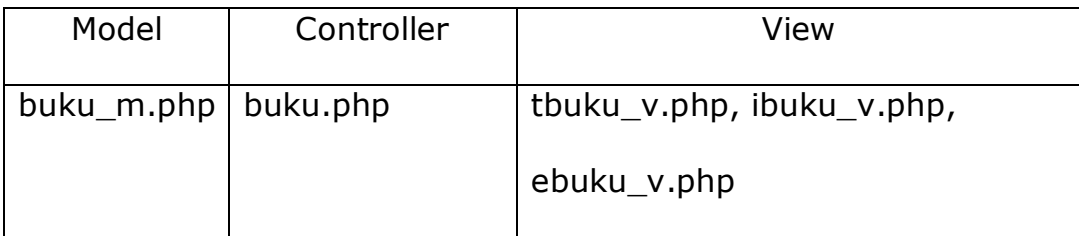

Model yang digunakan untuk pengelolaan data yaitu model Buku yang merepresentasikan tabel Buku. *Action* yang ada pada *controller* yaitu *action* create, *update* dan *delete* buku. Kode programnya sebagai berikut :

```
parent::__construct();
      $this->load->model(array('kategori_m','buku_m'));
      $this->load-
>library(array('simpliparse','pquery','form_validation','pagina
tion'));
       $this->load->library('fungsi');
      $this->load->helper('html');
```
*View* yang digunakan untuk menangani tampilan aksi *create*

ini adalah *view* ibuku\_v.php. Berikut potongan programnya :

```
<h3 id="adduser">Tambah Buku</h3>
        <?php echo 
form open multipart("admin/buku/save","id='form'");?>
           <fieldset id="personal">
            <legend> INPUT DATA BUKU</legend>
            <label>Kode Buku</label>
            <input name="kode" type="text" class="required"
```
Kode program di atas digunakan untuk menampilkan *form*  pengisian data buku.

#### **4.1.5 Transaksi peminjaman dan pengembalian**

Daftar *file* untuk pengelolaan peminjaman dan pengembalian buku terlihat pada tabel 4.3 berikut ini :

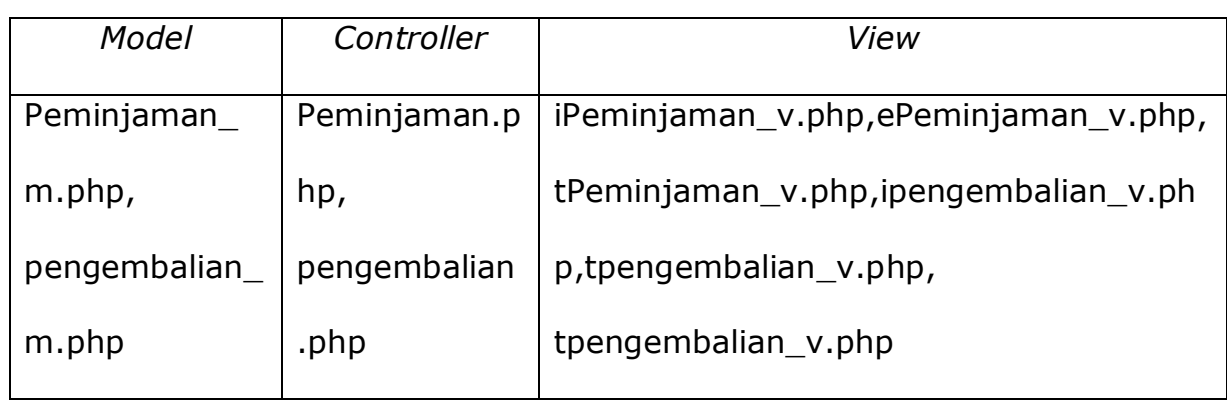

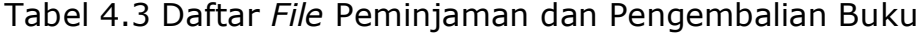

Model yang digunakan untuk proses transaksi peminjaman adalah model sirkulasi yang merepresentasikan tabel transaksi yang berelasi dengan tabel anggota dan tabel buku. *Controller* yang mengatur proses transaksi adalah peminjaman.php. Untuk memulai proses peminjaman, *action* yang dijalankan adalah memilih anggota yang akan meminjam. *Action* ini akan mengarahkan ke menu pemilihan buku , kemudian setelah buku dipilih *action* anggota akan meminjam buku, lalu akan mengarahkan tampilan ke menu input data peminjaman buku dengan mengambil data anggota yang dipilih. *View* yang dijalankan untuk menampilkan adalah peminjaman.php berikut potongan kode programnya :

<fieldset id="personal">

<legend> TRANSAKSI DETAIL</legend> <label>Tipe</label>

```
<?php echo $dk->tipe; ?><br /><br />
<label>Nama&nbsp;Anggota</label>
\langle?php echo $dk->nama; ?>\timesbr />\times<label>NIS/NIP</label>
<?php echo $dk->kode; ?><br /><br />
<label>Tanggal Pinjam</label>
```
Untuk memilih buku yang diinginkan tinggal klik di daftar buku maka buku akan masuk dalam daftar buku yang akan dipinjam kemudian klik simpan untuk melakukan proses simpan pinjaman.

Proses peminjaman yang terjadi juga melibatkan proses penetapan tanggal kembali berdasarkan jenis peminjam yang mempunyai lama pinjam sesuai dengan tipe buku(fisik/*ebook*) Kemudian setelah tersimpan status buku akan dirubah menjadi keluar yang berarti sedang dipinjam dengan memberikan nilai status='pinjam'. Potongan kode programnya adalah sebagai berikut

```
insert("transaksi", $data); $id=mysql_insert_id();
                      $sgl = "SELECT * FROM temp";$tmp = $this->db->query(Ssq], foreach($tmp->result() as $t):
               mysql query("INSERT INTO transaksi detail
VALUES('".$id."', '''.$t->id.buku."')") or die(mysql error());
```
Selain meminjam buku fisik anggota juga dapat meminjam dalam bentuk *ebook(pdf)*, *ebook* bisa dibaca setelah anggota login. *Plugin* yang digunakan untuk peminjaman ebook adalah *gdocsViewer* yang

bersifat *open source* ,berada di *file* main\_v.php, berikut potongan programnya :

```
<script type="text/javascript"> 
/\star<! [CDATA[\star/
$(document).ready(function() {
         $('a.embed').gdocsViewer({width: 500, height: 750});
```
Untuk menampilkan *ebook* ke dalam web, *script* berada di

td*ebook*.php, berikut potongan kode programnya :

```
<div class="bottom-callout"></div>
<!--<div class="listing-type-grid block">-->
<div class="clear_both"></div>
<h3>Detail Ebook</h3>
<div class="one-selling">
<?php foreach($detail_barang as $bth){ ?>
```
Proses pembacaan *ebook* ini dengan batasan waktu tertentu. Kode program berada di *model/ebook\_m.php*, dengan kode sebagai berikut :

```
function insert(){ 
              $tgl = date('Y-m-d'); $newdate = strtotime('+3 day',strtotime($tgl));
        $newdate = date('Y-m-d', $newdate);\deltadata = array
```
Proses pengembalian buku juga menggunakan model sirkulasi seperti pada proses peminjaman. *Controller* yang digunakan untuk proses pengembalian buku sama dengan peminjaman yaitu pengembalian.php dengan *action* yang dijalankan adalah *action* kembali untuk menampilkan pemilihan anggota yang akan mengembalikan buku dengan *view* tpengembalian.php. *Action* yang dijalankan jika sudah memilih anggota adalah *action* pengembalian dengan membawa nilai id anggota yang dipilih.

Proses pengembalian melibatkan proses perhitungan untuk menghitung adanya keterlambatan. Jumlah besarnya denda ditentukan dari keterlambatan pengembalian buku.

Setelah proses pengembalian disimpan dilakukan perubahan status buku menjadi ada dengan memberikan nilai status ='kembali'. Berikut potongan programnya :

```
Class Pengembalian m extends CI Model{
             function \overline{construct} () {
                    parent:: construct();
              }
```
### **4.2 PEMBAHASAN SISTEM**

Aplikasi yang dibuat adalah aplikasi berbasis web dan untuk mengakses aplikasi yang berbasis web ini perangkat lunak yang dipakai adalah internet browser seperti *Internet Explorer, mozilla firefox, google chrome* dan sebagainya. Aplikasi diinstal dalam satu komputer server dengan perangkat *web server apache*. Program paket *web service* yang dipakai untuk pengelolaan web ini adalah *XAMPP* yang merupakan software *web server apache* yang didalamnya sudah tersedia database *server mysql*.

#### **4.2.1 Tampilan Awal Program**

Tampilan awal aplikasi Perpustakaan adalah aplikasi pencarian buku dan *ebook* yang dapat diakses siapapun baik yang login maupun tidak. Dalam Tampilan awal aplikasi ini juga disediakan menu login yang dapat digunakan untuk login anggota. Tampilan awal aplikasi adalah sebagai berikut :

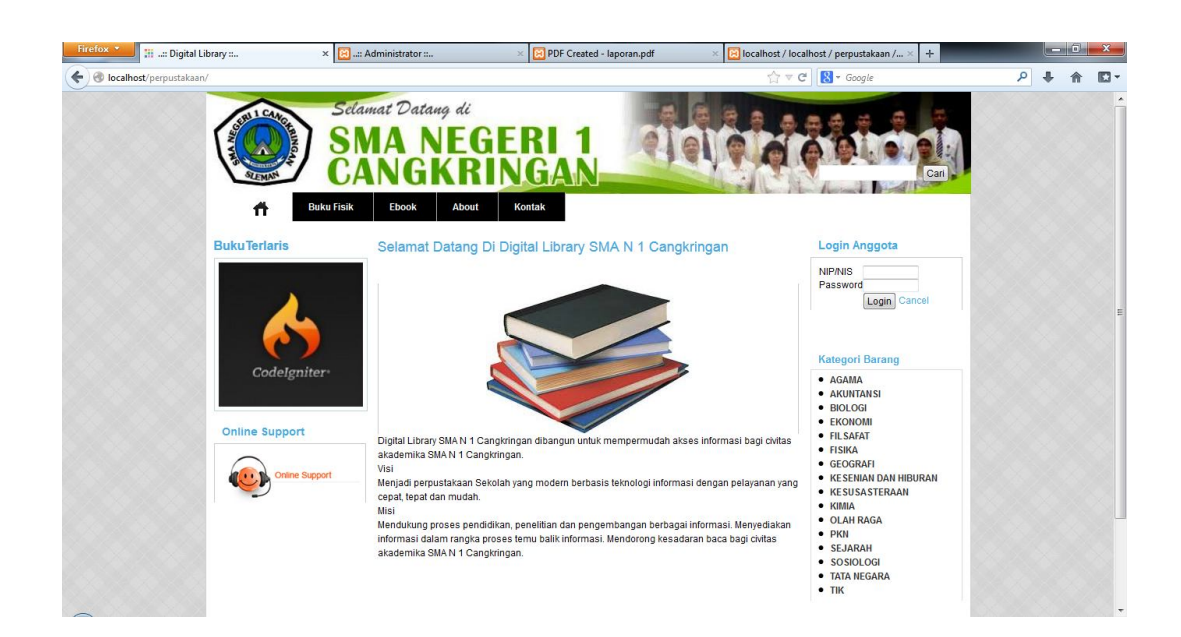

Gambar 4.1 Halaman Utama

Setelah anggota melakukan proses login, maka dapat melihat koleksi buku dan *ebook* ,mengganti password dan melihat *history* 

peminjaman buku. Anggota juga dapat membaca ebook dengan terlebih dahulu melakukan proses peminjaman ebook. Proses pembacaan ebook dengan batasan waktu tertentu, setelah melewati batasan waktu tersebut *ebook* tersebut tidak dapat dibaca. Tampilan pembacaan *ebook* adalah sebagai berikut :

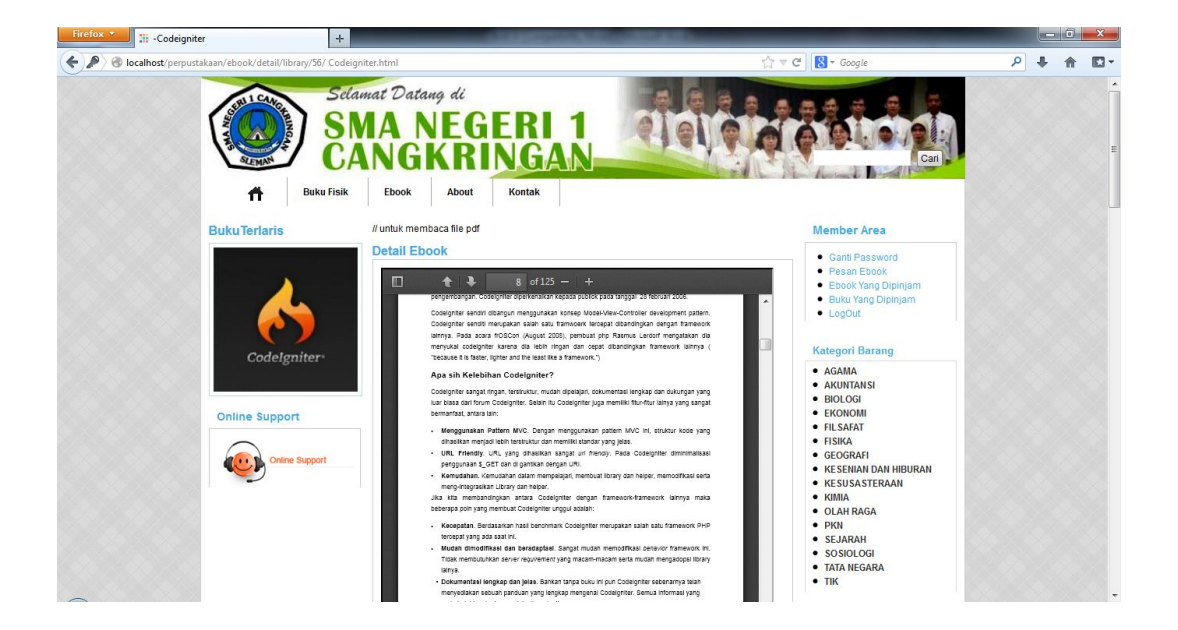

Gambar 4.2 Baca ebook

#### **4.2.2 Tampilan Halaman Login**

Menu yang ditampilkan sesuai dengan login dari masingmasing user yaitu admin dan petugas . Login admin dapat menggunakan semua menu yang ada dalam aplikasi dan dapat menambah petugas perpustakaan. Login petugas digunakan untuk melakukan proses pengolahan buku dan *ebook*, transaksi peminjaman dan pengembalian serta akses ke laporan. Tampilan login admin adalah sebagai berikut :

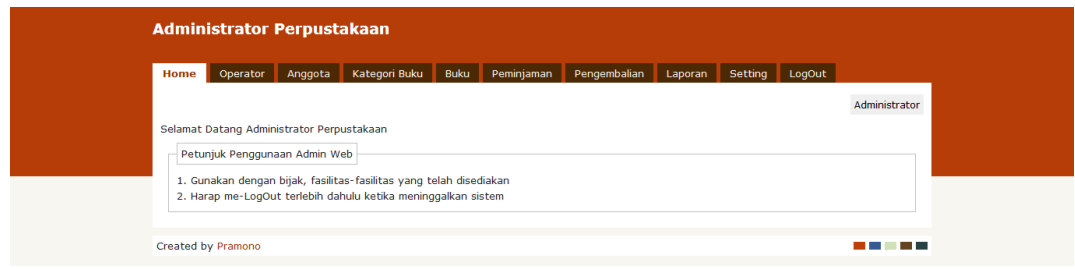

#### Gambar 4.3 Login Admin

login dengan level admin akan menampilkan menu pengelolaan operator, anggota, buku, peminjaman,pengembalian dan setting. Tampilan login petugas adalah sebagai berikut :

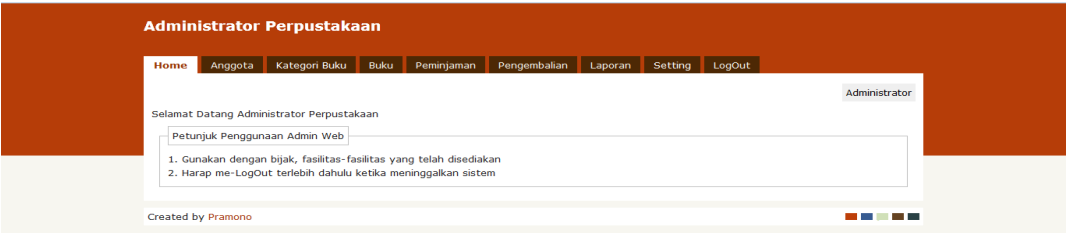

# Gambar 4.4 login petugas

Login dengan level petugas akan menampilkan menu pengelolaan anggota,kategori buku,transaksi peminjaman dan pengembalian serta seting batasan waktu *ebook*.

### **4.2.3 Tampilan Halaman Pengelolaan Anggota**

Input anggota dapat dilakukan dengan *mengimport* data dari *file excel* dan input manual dengan mengisi tipe anggota, nama, nis/nip, password, jenis kelamin, alamat dan nomor telepon. Tampilan input anggota manual dan import dari *exce*l adalah sebagai berikut :

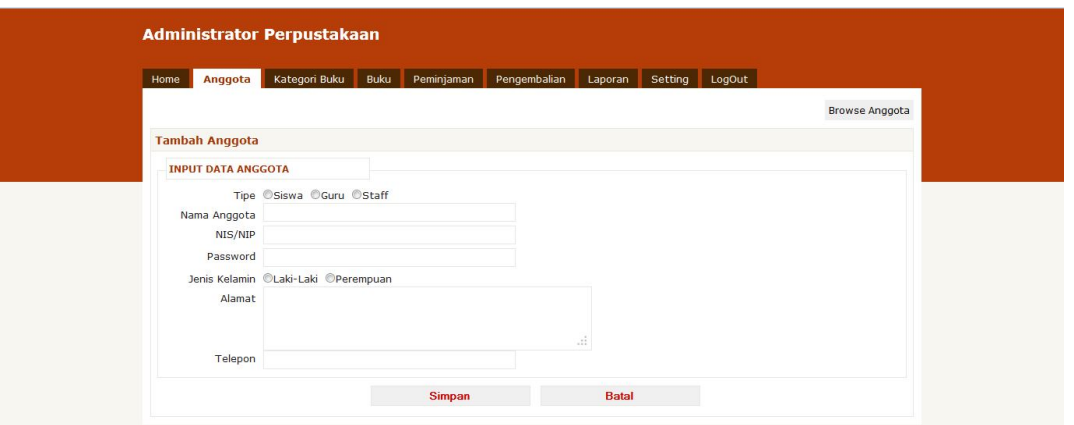

## Gambar 4.5 Input Anggota Manual

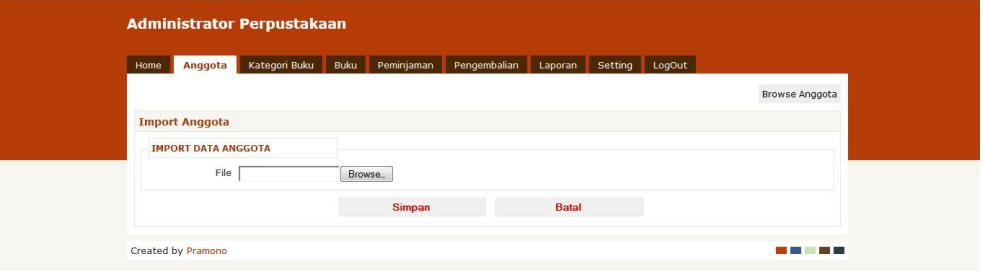

Gambar 4.6 Input Anggota *Import* Dari *Excel*

#### **4.2.4 Tampilan Halaman Pengelolaan Kategori**

Tampilan menu input kategori menampilkan nama kategori buku, petugas menginputkan kategori kemudian disimpan. Tampilan halaman pengelolaan kategori adalah sebagai berikut :

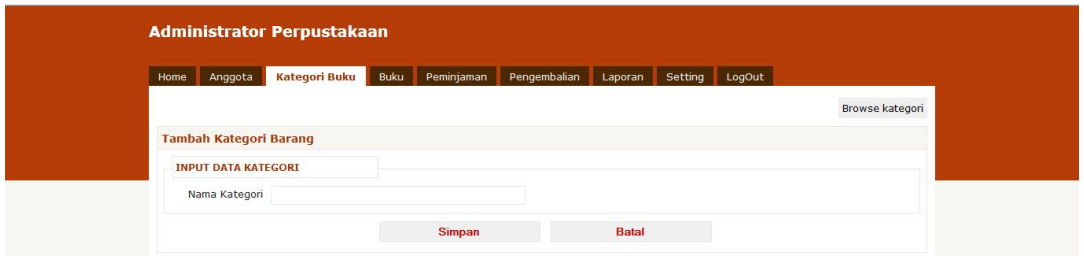

Gambar 4.7 Input Kategori

### **4.2.5 Tampilan Halaman Pengelolaan Buku**

Tampilan menu pengelolaan buku menampilkan isian kode buku, kode inventaris, tipe, kategori buku, judul buku, kode rak, pengarang, penerbit, tahun terbit, stok, foto, *file ebook* dan sinopsis. Menu ini ada dua jenis tipe yaitu buku dan ebook, apabila yang diinputkan adalah *ebook* maka dipilih file, kemudian *browse file*nya. Tampilan halaman input buku adalah sebagai berikut :

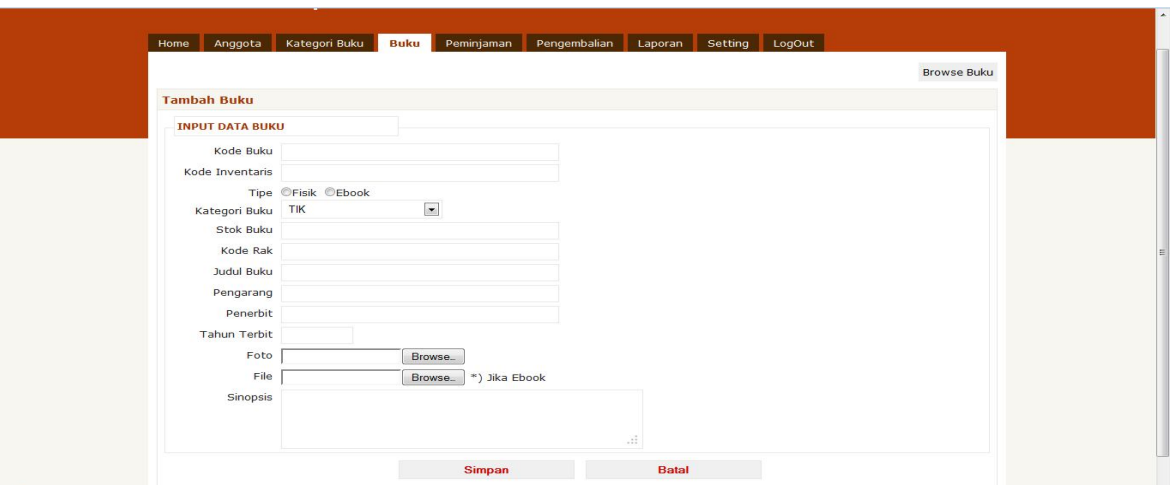

Gambar 4.8 Input Buku

Menu pengelolaan data buku juga tersedia fasilitas untuk mengetahui informasi daftar buku seperti judul, kategori, stok, edit dan melihat detail buku. Tampilan daftar buku adalah sebagai berikut :

| Home      | Operator                | Anggota                            | Kategori Buku                 | <b>Buku</b> | Peminjaman | Pengembalian               | Laporan                      | Setting  | LogOut       |                   |
|-----------|-------------------------|------------------------------------|-------------------------------|-------------|------------|----------------------------|------------------------------|----------|--------------|-------------------|
|           |                         |                                    |                               |             |            |                            |                              |          |              | <b>Input Buku</b> |
|           | <b>Daftar Data Buku</b> |                                    |                               |             |            |                            |                              |          |              | Cari              |
| <b>No</b> | <b>Tipe</b>             |                                    |                               | Judul       |            |                            |                              | Kategori | <b>Stok</b>  | Kelola            |
|           | 1. Ebook                |                                    | Kumpulan Soal Matematika      |             |            |                            | <b>MATEMATIKA</b>            |          | $\mathbf{1}$ | 23                |
|           | 2. Fisik                |                                    | Kimia Bilingual               |             |            |                            | <b>KIMIA</b><br>10           |          |              | 28                |
| 3.        | Ebook                   |                                    | Ebook Sains Kimia             |             |            |                            | <b>KIMIA</b><br>$\mathbf{1}$ |          |              | 88                |
|           | 4. Fisik                |                                    | Matematika untuk SMA Kelas X  |             |            |                            | <b>MATEMATIKA</b><br>10      |          |              | 28                |
|           | 5. Fisik                |                                    | Teknologi Informasi Kelas XII |             |            |                            | <b>TIK</b>                   |          | 35           | 88                |
|           | 6. Fisik                |                                    | Teknologi Informasi Kelas XI  |             |            |                            | <b>TIK</b>                   |          | 30           | 88                |
|           | 7. Fisik                |                                    | Teknologi Informasi Kelas X   |             |            |                            | TIK                          |          | 29           | 23                |
|           | 8. Ebook                |                                    | Wes Hosting                   |             |            |                            | <b>TIK</b>                   |          | $\mathbf{1}$ | 88                |
|           | 9. Ebook                | Codeigniter                        |                               |             |            | <b>TIK</b><br>$\mathbf{1}$ |                              |          | 23           |                   |
|           | 10. Fisik               | Geografi untuk SMA dan MA Kelas XI |                               |             |            | GEOGRAFI<br>38             |                              |          | 23           |                   |

Gambar 4.9 Daftar Buku

Di dalam menu daftar buku terdapat fasilitas detail yang berfungsi untuk mengetahui judul buku, kode inventaris, status buku yang menampilkan data dipinjam atau ada, apabila buku dipinjam maka akan menampilakan nama peminjam buku tersebut. Laporan yang ditampilkan adalah stok buku yang masih ada diperpustakaan dan buku yang dipinjam. Tampilan detail data buku adalah sebagai berikut :

| Home         | Kategori Buku<br><b>Operator</b><br>Anggota | <b>Buku</b><br>Peminiaman |               | Pengembalian<br>LogOut<br>Setting<br>Laporan |                   |
|--------------|---------------------------------------------|---------------------------|---------------|----------------------------------------------|-------------------|
|              |                                             |                           |               |                                              | <b>Input Buku</b> |
|              | <b>Detail Data Buku</b>                     |                           |               |                                              | Cari              |
| <b>No</b>    | <b>Judul Buku</b>                           | <b>Kode Inventaris</b>    | <b>Status</b> | Peminiam                                     | Kelola            |
| 1.           | Geografi untuk SMA dan MA Kelas XI          | 1222/P/2007/G1.1          | Dipinjam      | Siswa - Winda Febriana                       | 828               |
| 2.           | Geografi untuk SMA dan MA Kelas XI          | 1222/P/2007/G1.1          | Dipiniam      | Siswa - Usfatun Khasanah Hati Saputri        | 823               |
| 3.           | Geografi untuk SMA dan MA Kelas XI          | 1222/P/2007/G1.1          | Dipinjam      | Siswa - Weni Andriyati                       | 828               |
| 4.           | Geografi untuk SMA dan MA Kelas XI          | 1222/P/2007/G1.1          | Dipinjam      | Siswa - Amiliasari Agustin                   | 828               |
| 5.           | Geografi untuk SMA dan MA Kelas XI          | 1222/P/2007/G1.1          | Dipinjam      | Siswa - Aprilia Diah Larasati                | 822               |
| 6.           | Geografi untuk SMA dan MA Kelas XI          | 1222/P/2007/G1.1          | Dipinjam      | Siswa - Aprilia Diah Larasati                | 828               |
| 7.           | Geografi untuk SMA dan MA Kelas XI          | 1222/P/2007/G1.1          | Dipinjam      | Siswa - Aprilia Diah Larasati                | 828               |
| 8.           | Geografi untuk SMA dan MA Kelas XI          | 1222/P/2007/G1.2          | Dipinjam      | Siswa - Usfatun Khasanah Hati Saputri        | 888               |
| 9.           | Geografi untuk SMA dan MA Kelas XI          | 1222/P/2007/G1.2          | Dipinjam      | Siswa - Usfatun Khasanah Hati Saputri        | 828               |
|              | Geografi untuk SMA dan MA Kelas XI          | 1222/P/2007/G1.2          | Dipinjam      | Siswa - Suci Romadhona                       | 823               |
| 11.          | Geografi untuk SMA dan MA Kelas XI          | 1222/P/2007/G1.2          | Dipinjam      | Siswa - Antung Wijaya Kusuma Anggoro         | 888               |
| 12.          | Geografi untuk SMA dan MA Kelas XI          | 1222/P/2007/G1.3          | Ada           | ÷.                                           | 828               |
| 13.          | Geografi untuk SMA dan MA Kelas XI          | 1222/P/2007/G1.4          | Ada           |                                              | 822               |
| 14.          | Geografi untuk SMA dan MA Kelas XI          | 1222/P/2007/G1.5          | Ada           | ÷.                                           | 828               |
| 15.          | Geografi untuk SMA dan MA Kelas XI          | 1222/P/2007/G1.6          | Ada           | ٠                                            | 823               |
| 16.          | Geografi untuk SMA dan MA Kelas XI          | 1222/P/2007/G1.7          | Ada           | ×.                                           | 888               |
| 17.          | Geografi untuk SMA dan MA Kelas XI          | 1222/P/2007/G1.8          | Ada           | з,                                           | 828               |
| 18.          | Geografi untuk SMA dan MA Kelas XI          | 1222/P/2007/G1.9          | Ada           | $\sim$                                       | 888               |
|              | Geografi untuk SMA dan MA Kelas XI          | 1222/P/2007/G1.10         | Ada           | ٠                                            | 888               |
| $20^{\circ}$ | Geografi untuk SMA dan MA Kelas XI          | 1222/P/2007/G1 11         | Ada           | $\overline{\phantom{a}}$                     | 血血血               |

Gambar 4.10 Detail Buku

#### **4.2.6 Tampilan Halaman Peminjaman dan Pengembalian**

Transaksi peminjaman buku diawali dengan mencari anggota yang akan meminjam, kemudian petugas menginputkan kode inventaris, tanggal pinjam dan tanggal kembali otomatis akan

terisi. Setelah itu secara otomatis menambah dalam daftar buku yang dipinjam anggota tersebut. Aplikasi ini dapat menampilkan buku lain yang dipinjam. Tampilan transaksi peminjaman adalah sebagai berikut :

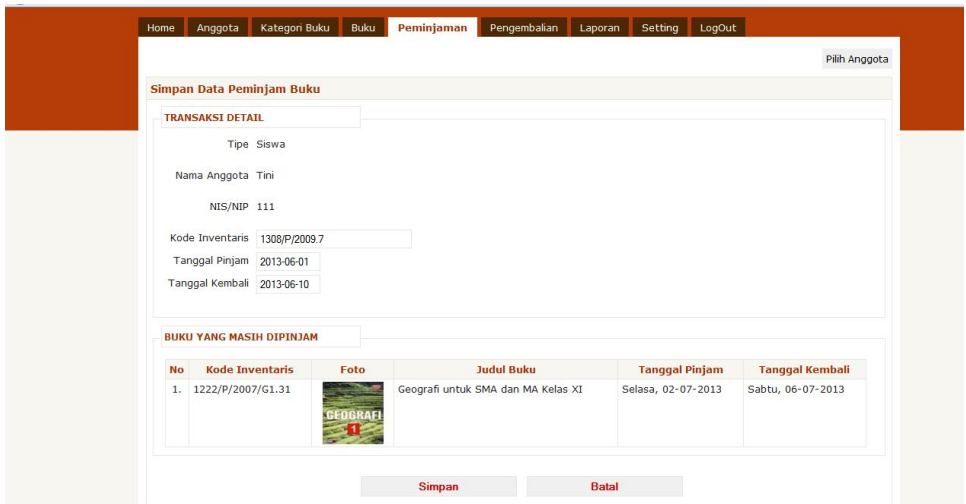

Gambar 4.11 Transaksi peminjaman

Transaksi pengembalian buku juga diawali dengan pemilihan data anggota. Data buku yang dipinjam oleh anggota akan secara langsung ditampilkan dengan detail peminjamannya. Apabila anggota terlambat mengembalikan buku, sistem akan otomatis menghitung dendanya. Berikut tampilan transaksi pengembalian :

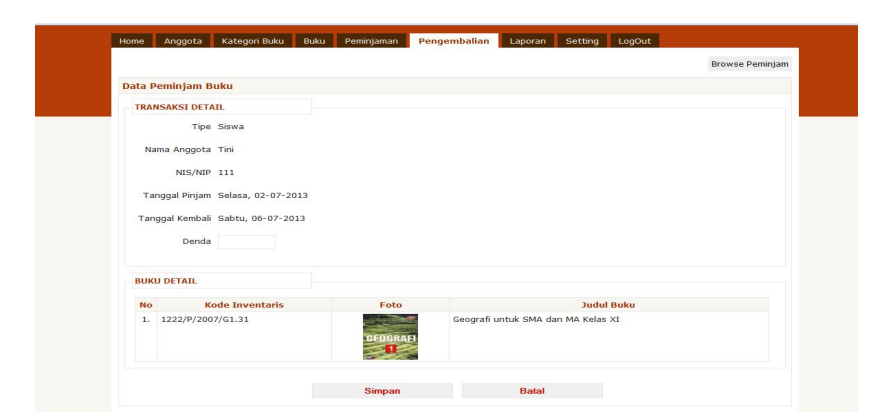

Gambar 4.12 Transaksi Pengembalian

### **4.2.7 Tampilan Laporan**

Pada menu laporan akan menampilkan periode tanggal yang akan dicetak, kemudian terdapat nama, nis/nip, jumlah buku dan denda. Jumlah denda otomatis terekap.

| ← Page:<br>$1$ of 1 |            | 22.66B<br>п |                                                                                                    |                                                                                    |                                |                                                                         |                  |
|---------------------|------------|-------------|----------------------------------------------------------------------------------------------------|------------------------------------------------------------------------------------|--------------------------------|-------------------------------------------------------------------------|------------------|
|                     |            |             |                                                                                                    |                                                                                    |                                |                                                                         | $\blacktriangle$ |
|                     |            |             |                                                                                                    |                                                                                    |                                |                                                                         |                  |
|                     |            |             |                                                                                                    |                                                                                    |                                |                                                                         |                  |
|                     |            |             |                                                                                                    |                                                                                    |                                |                                                                         |                  |
|                     |            |             |                                                                                                    |                                                                                    |                                |                                                                         |                  |
|                     |            |             |                                                                                                    |                                                                                    |                                |                                                                         |                  |
|                     |            |             |                                                                                                    |                                                                                    |                                |                                                                         | E                |
|                     | No         | Nama        | NIS/NIP                                                                                                    | Jumlah Buku                                                                        |                                |                                                                         |                  |
|                     |            |             | 1772                                                                                                    |                                                                                    | 1.500                          |                                                                         |                  |
|                     | $\sqrt{2}$ |             | 1761                                                                                                    |                                                                                    | $\Omega$                       |                                                                         |                  |
|                     | 3.         |             | 1841                                                                                                    |                                                                                    | $\Omega$                       |                                                                         |                  |
|                     | 14.        |             | 1840                                                                                                    |                                                                                    | 0                              |                                                                         |                  |
|                     | 5.         |             | 1843                                                                                                    |                                                                                    | $\overline{0}$                 |                                                                         |                  |
|                     |            |             |                                                                                                    |                                                                                    |                                |                                                                         |                  |
|                     |            |             |                                                                                                    |                                                                                    |                                |                                                                         |                  |
|                     |            |             |                                                                                                    |                                                                                    |                                |                                                                         |                  |
|                     |            |             |                                                                                                    |                                                                                    |                                |                                                                         |                  |
|                     |            |             |                                                                                                    |                                                                                    |                                |                                                                         |                  |
|                     |            |             |                                                                                                    |                                                                                    |                                |                                                                         |                  |
|                     |            |             |                                                                                                    |                                                                                    |                                |                                                                         |                  |
|                     |            |             |                                                                                                    |                                                                                    |                                |                                                                         |                  |
|                     |            |             |                                                                                                    |                                                                                    |                                |                                                                         |                  |
|                     |            |             |                                                                                                    |                                                                                    |                                |                                                                         |                  |
|                     |            |             | Aprilia Diah Larasati<br>Amiliasari Agustin<br>Weni Andriyati<br>Usfatun Khasanah Hati Saputri<br>Winda Febriana<br>Total Denda | $-$ + Automatic Zoom :<br>Periode 01-07-2013 s/d 31-07-2013<br>SMA N 1 CANGKRINGAN | <b>LAPORAN PEMINJAMAN BUKU</b> | Denda<br>(Rp)<br>1 Buku<br>1 Buku<br>1 Buku<br>4 Buku<br>3 Buku<br>1500 |                  |

Gambar 4.13 Tampilan Laporan Cetak